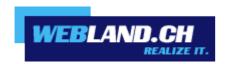

# **SmartMonitor**

Manual

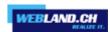

## **Table of Contents**

**SmartMonitor** 

Introduction

Integration into your website

**Appearance** 

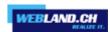

## **SmartMonitor**

### Introduction

The SmartMonitor is a comprehensive supplement to Web Access similar to the one you are familiar with from the expression "You've got mail". SmartMonitor offers you the following functions:

- Display unread messages in your e-mail account.
- Retain your login data so that you don't need to log in again every time.
- Allows you to log in from your own web site.

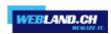

#### Integration into your website

Offering employees, customers and members access to Web Access on your own website is an option that may be of particular interest to companies, clubs and re-sellers. It's a way to increase hits on your homepage and communicate new products, events and any other kind of information more easily and efficiently.

It is very easy to integrate SmartMonitor into any page on your website. Just add the following line in your website's HTML code at the location where you want the SmartMonitor to be displayed.

<script language=JavaScript src="/\_wlscripts/smartmonitor/smartmonitor.aspx"></script>

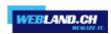

#### **Appearance**

You can very easily set the appearance of the SmartMonitor using the following parameters.

 $\begin{tabular}{ll} window=new (WebAccess will start in a new window) \\ or \end{tabular}$ 

window=self (WebAccess will start in the same window)

Font=Verdana,Arial,Helvetica
TitleFontSize=10px
TitleFontColor=2C1561
TitleBackgroundColor=C8C8DC
FontSize=10px
FontColor=000000
ErrorFontColor=ff0000
BorderColor=C8C8DC
BackgroundColor=EBEBEB
ButtonFontSize=9px
ButtonColor=C8C8DC
ButtonFontColor=2C1561

These sample data correspond to the SmartMonitor appearance as you can see it on the illustrations. All of these parameters are optional. If you do not want to use one of the parameters, the default value as shown here will be used.

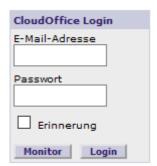

Here is an example of how to set the parameters:

<script language=JavaScript src="/\_wlscripts/smartmonitor/smartmonitor.aspx?
window=new&Font=Verdana,Arial,Helvetica&FontSize=10px"></script>

Make sure that the ? appears in front of the first parameter and that an & sign appears in front of each additional parameter.

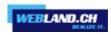

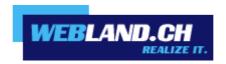

Copyright © Webland AG